# [Infrared Receiving Sensor Edition]

# **Smart Remote Controller** production

- Understanding the mechanism of receiving sensors
- A program that acquires and saves remote control signals

**Table of Contents <<Infrared Receiving Sensor Edition>>**

#### **1. Overview**

- **1-1. Overall flow of smart remote controller production**
- **1-2. Items to use**
- **1-3. About the development environment Arduino**
- **2. Mechanism of Infrared Receiving Sensor**
- **3. circuit diagram**
- **4. Wiring diagram**
- **5. software**
- **6. operation check**

#### 1-1. Overall flow of Smart Remote Controller production

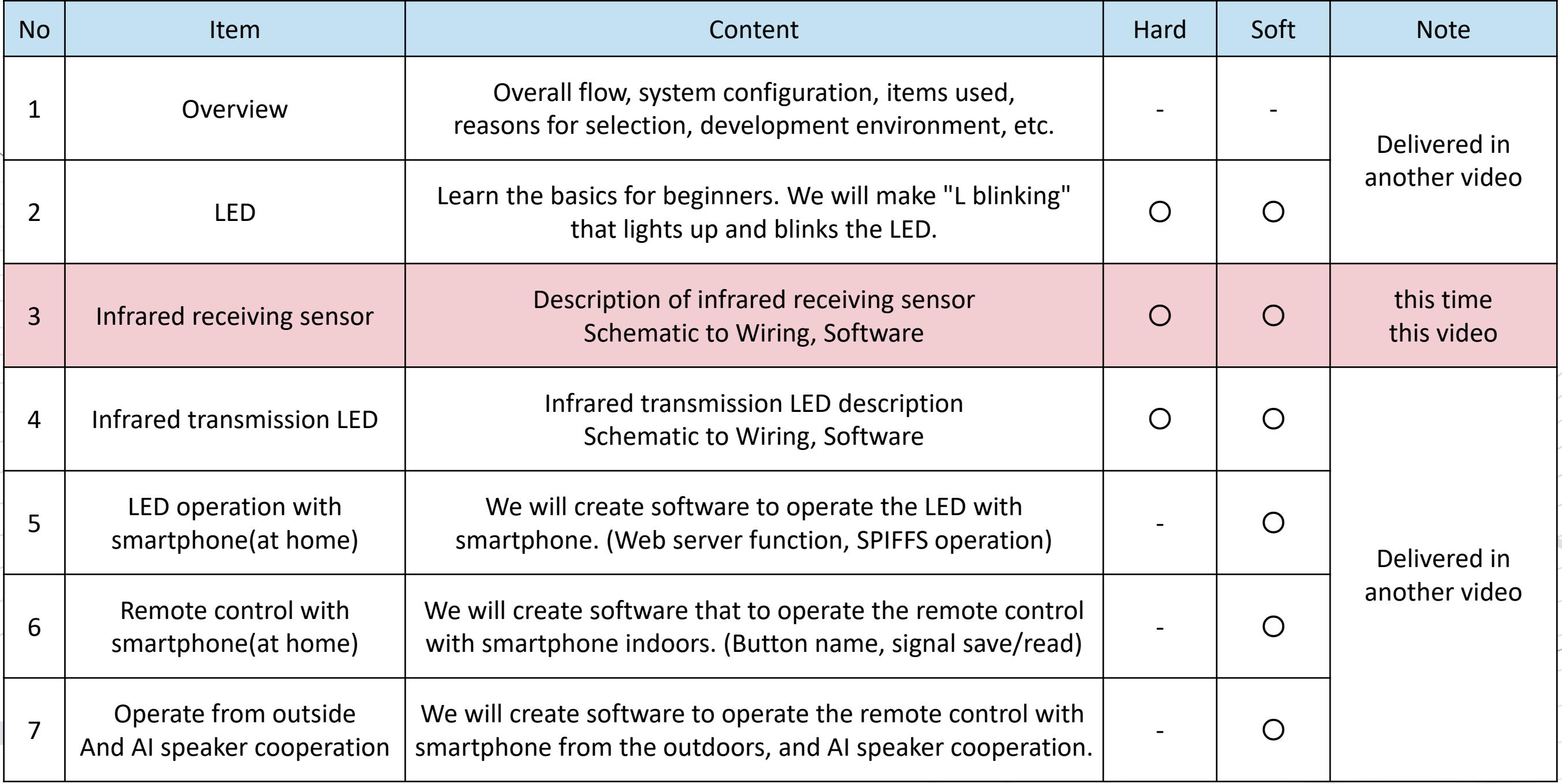

#### 1 -2. List of Parts

Can be downloaded from the Hobby -IT site <<Overview>> page

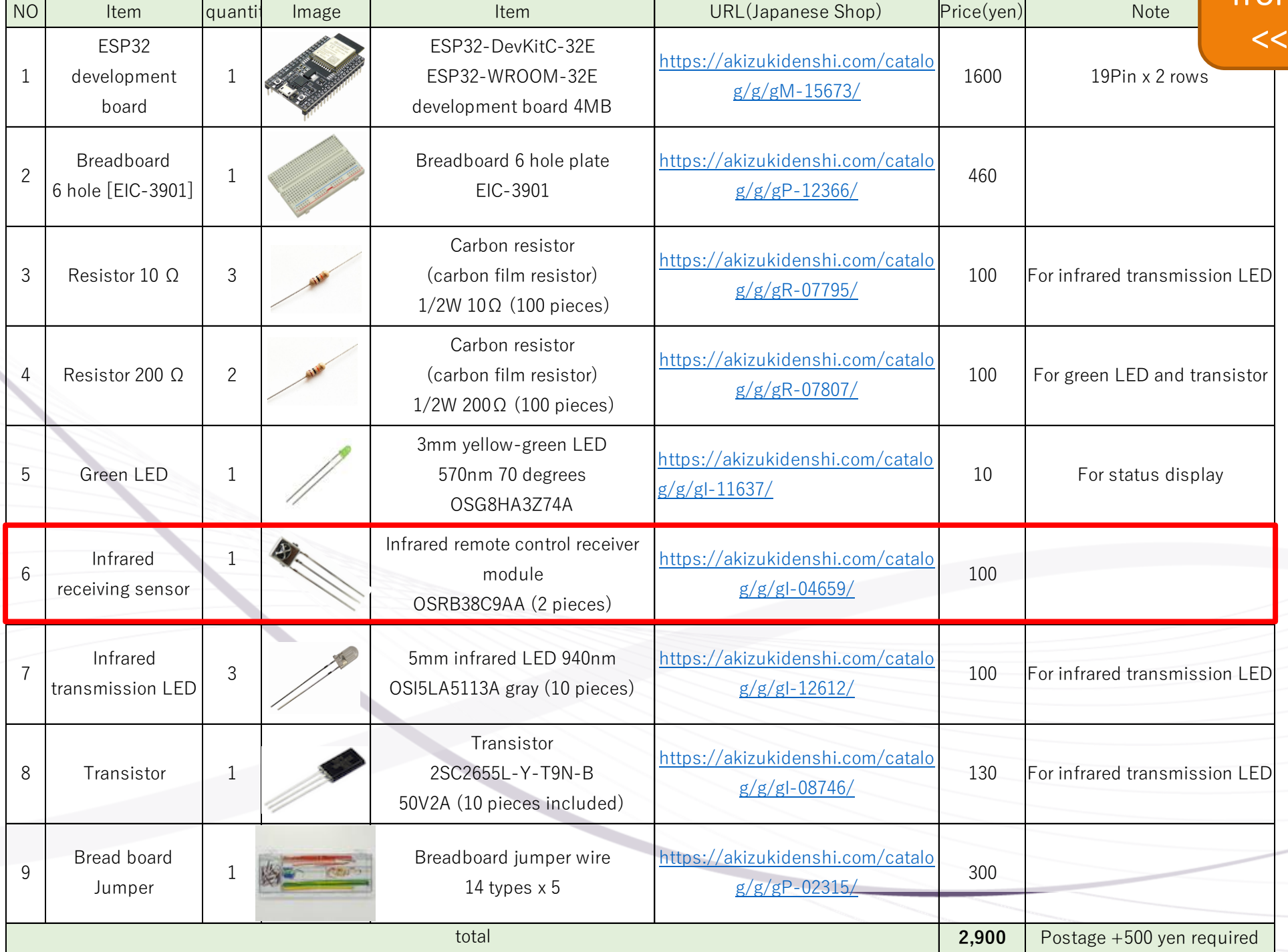

#### 1-3. the development environment "Arduino"

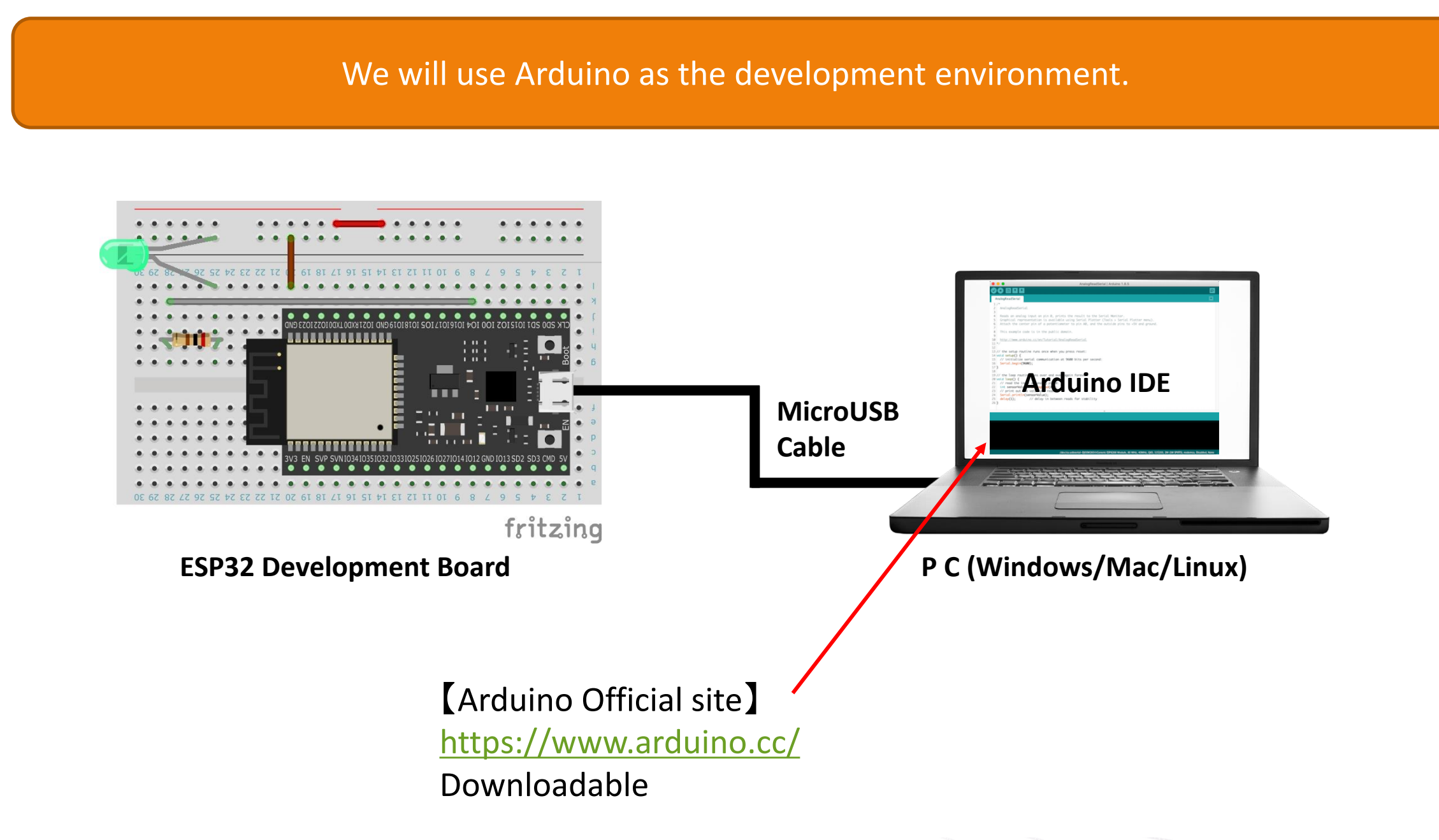

#### 2-1. Mechanism of Infrared Receiving Sensor

When infrared rays are received, the Vout terminal becomes LOW (voltage). (No signal is HIGH) These HIGH and LOW signals are recognized by the ESP32 port and acquired.

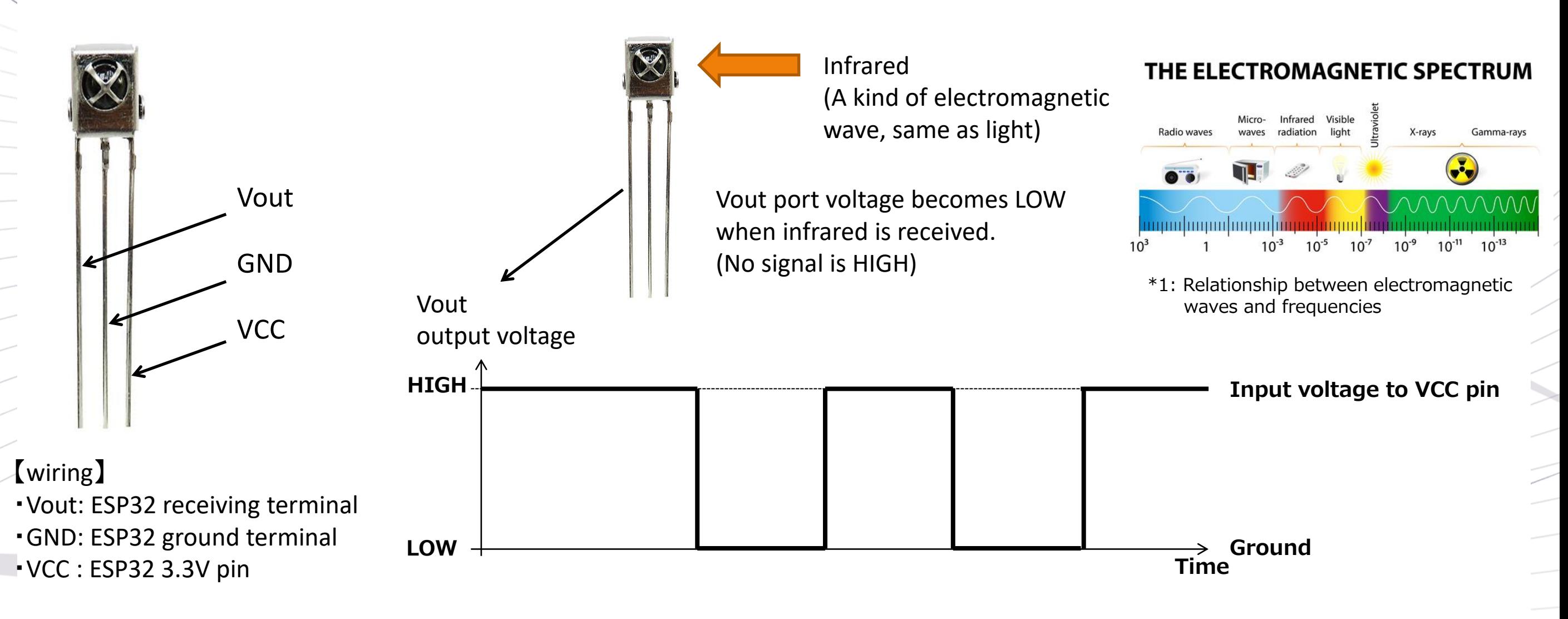

\*1:https://k-comfort.co.jp/post-knowledge-infrared-1/

# 2-2. Remote control signal

The distinction between 0 and 1 is represented by the difference in length of HIGH (or LOW).

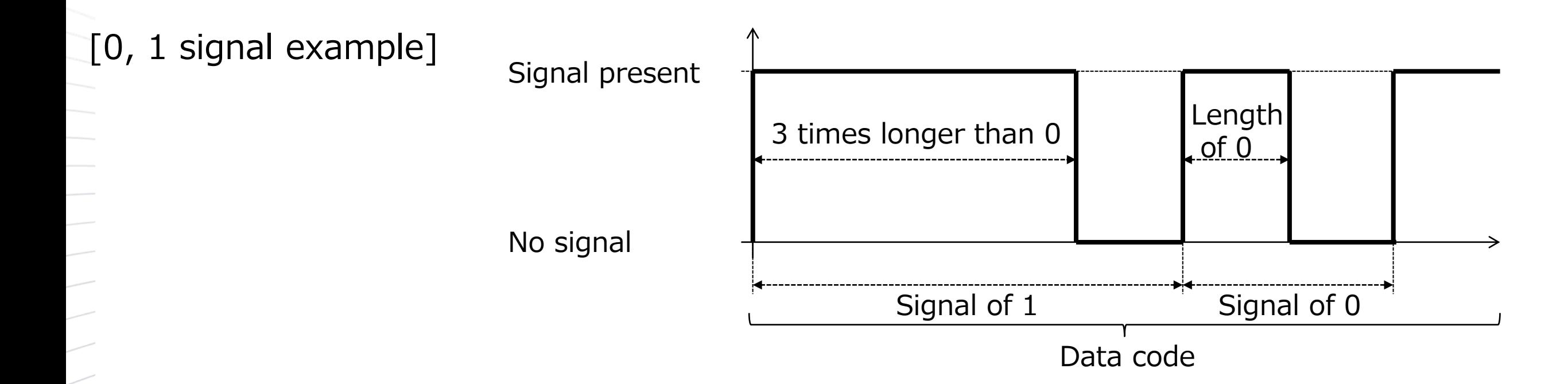

[Reference: General remote control signal]

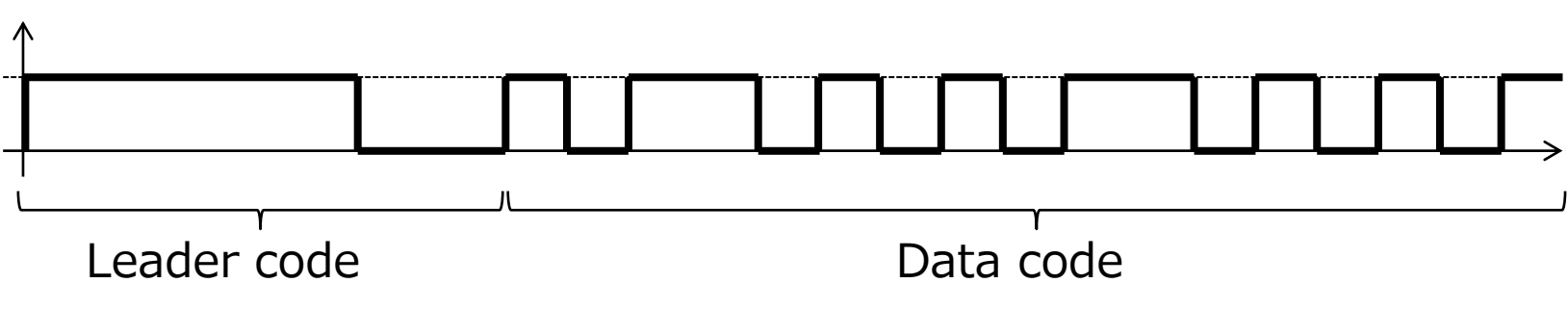

# 3. Circuit diagram

Set IO23 of ESP32 to receive and acquire the signal from Vout of the infrared receiving sensor

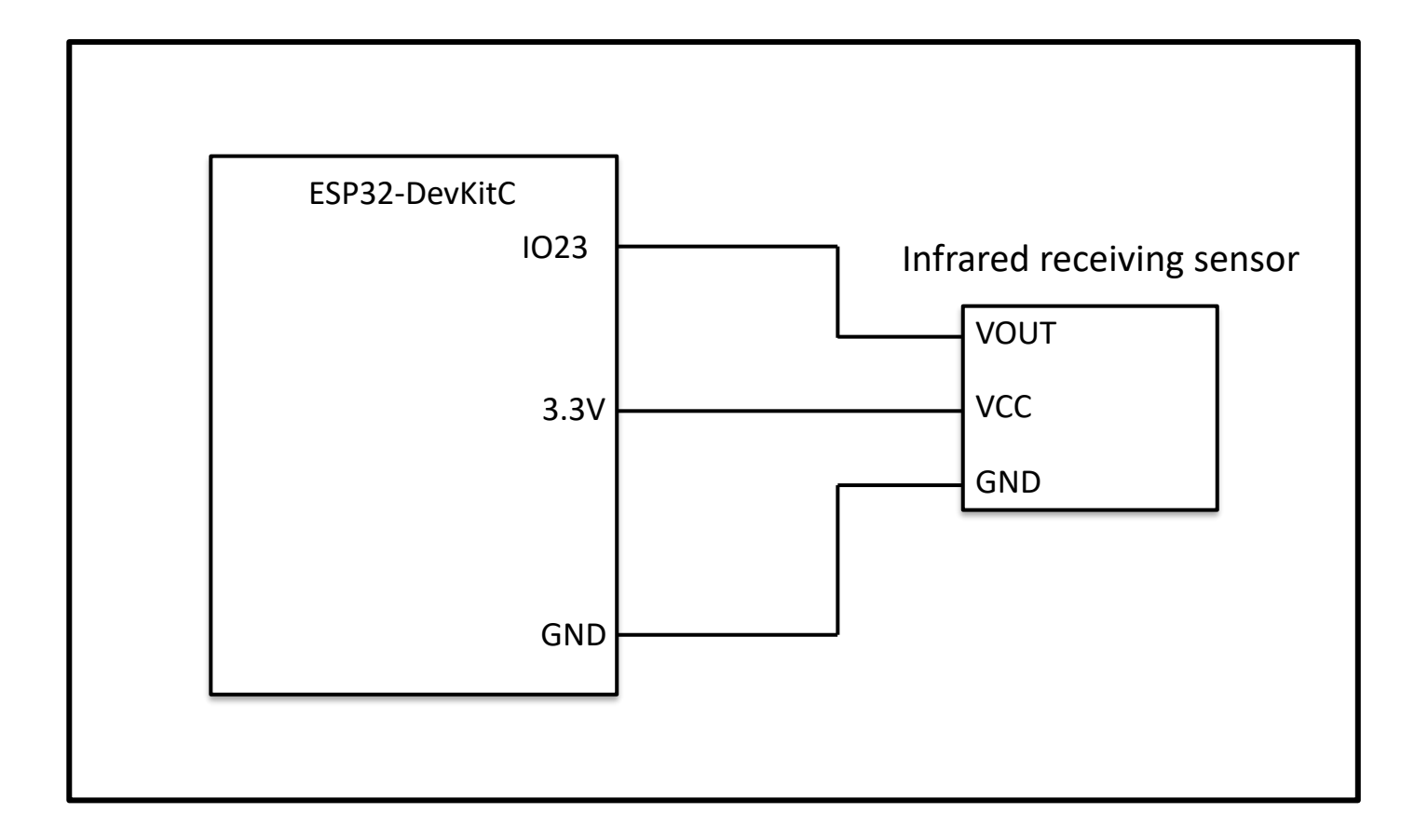

# 4. Wiring diagram Note) LED wiring was performed in <<LED Edition>>.

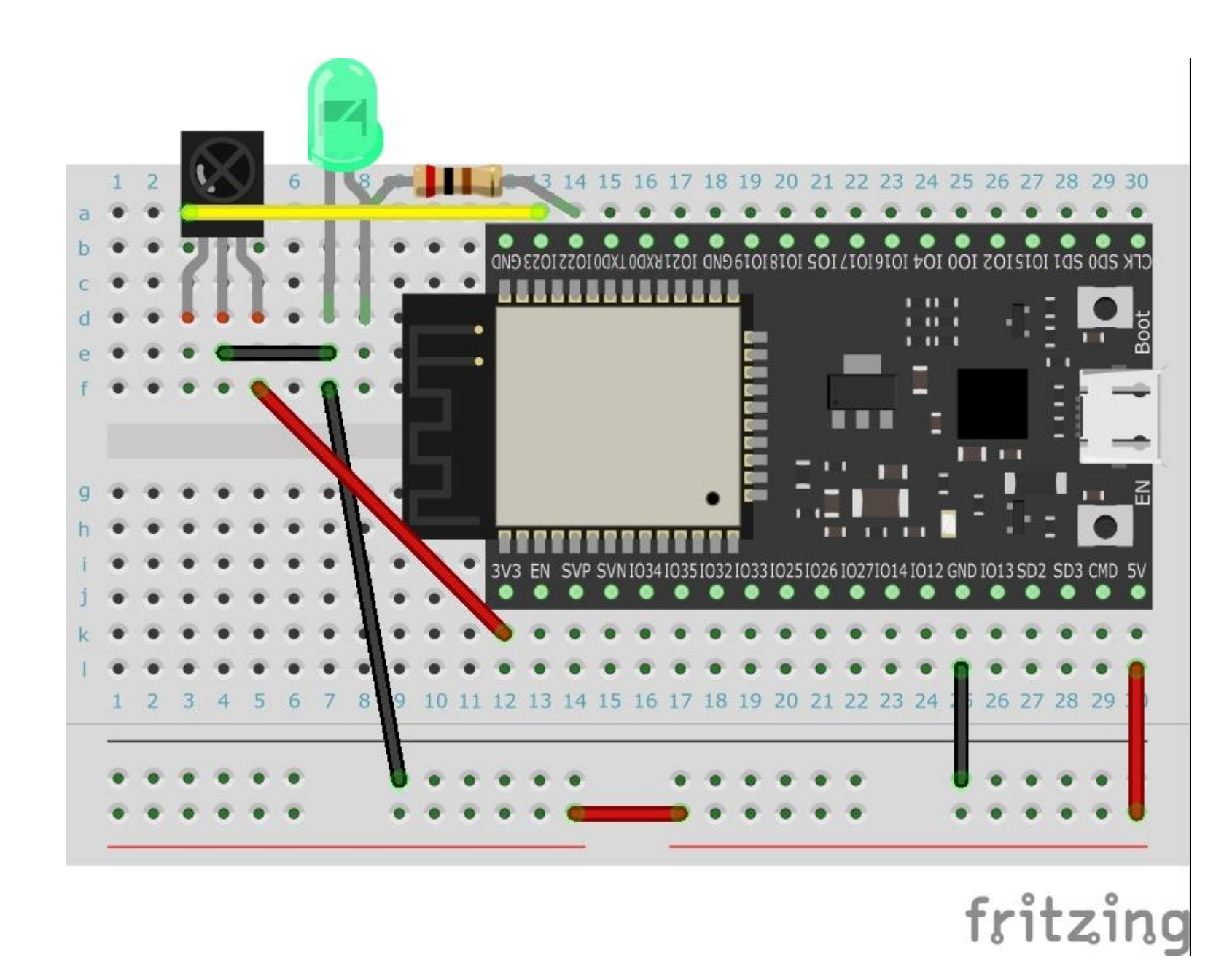

Note) Since we have learned the basics in the LED edition, we will<br>understand the software part related to the infrared receiving sensor.

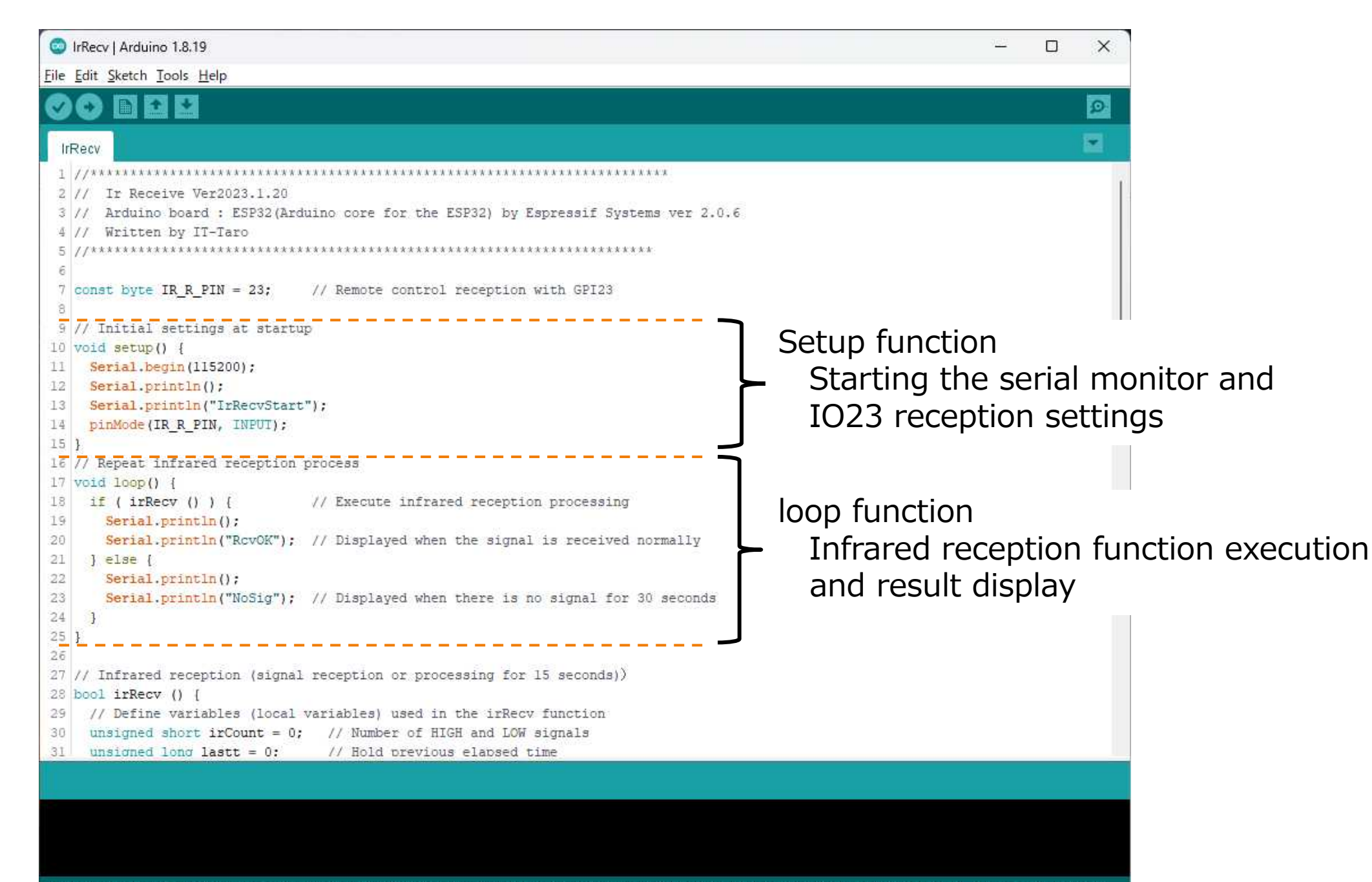

14 ESP32 Dev Module, FTDI Adapter, Disabled, Default 4MB with spiffs (1,2MB APP/1,5MB SPIFFS), 240MHz (WiFi/BT), QIO, 80MHz, 4MB (32Mb), 921600, Core 1, Core 1, None, Disabled on COM3

# 5-2. What you want to achieve with software

Get the length of time between "present" and "not present" for the remote control signal

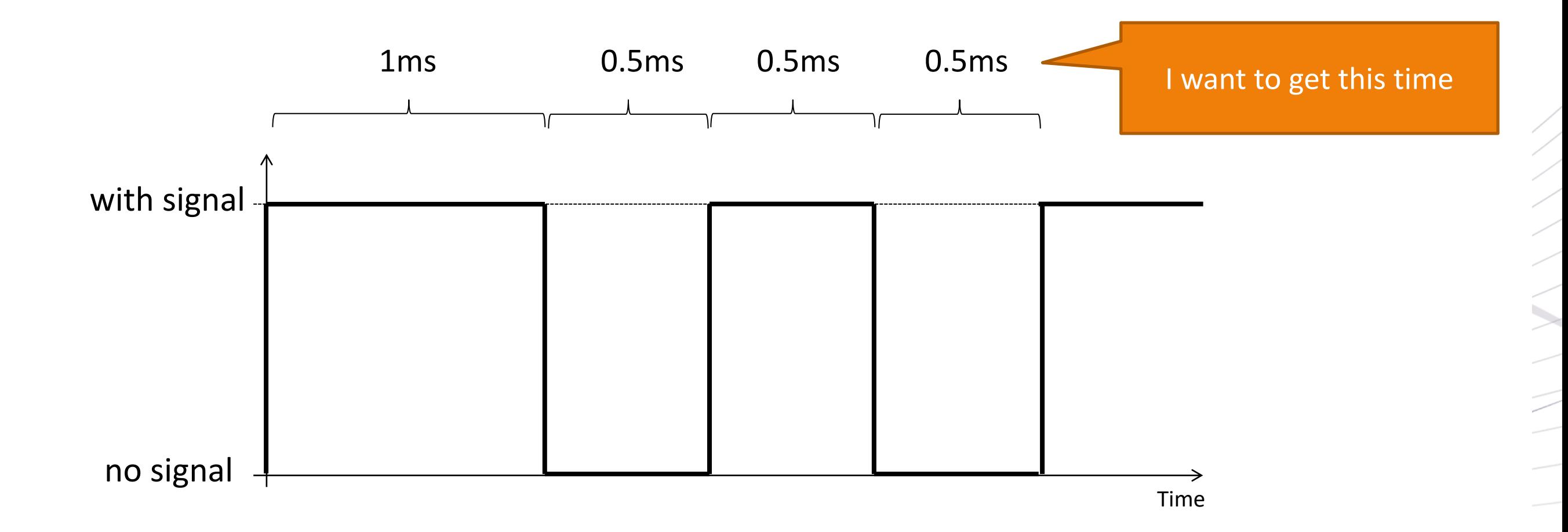

**●The diff from the current change to the previous change**

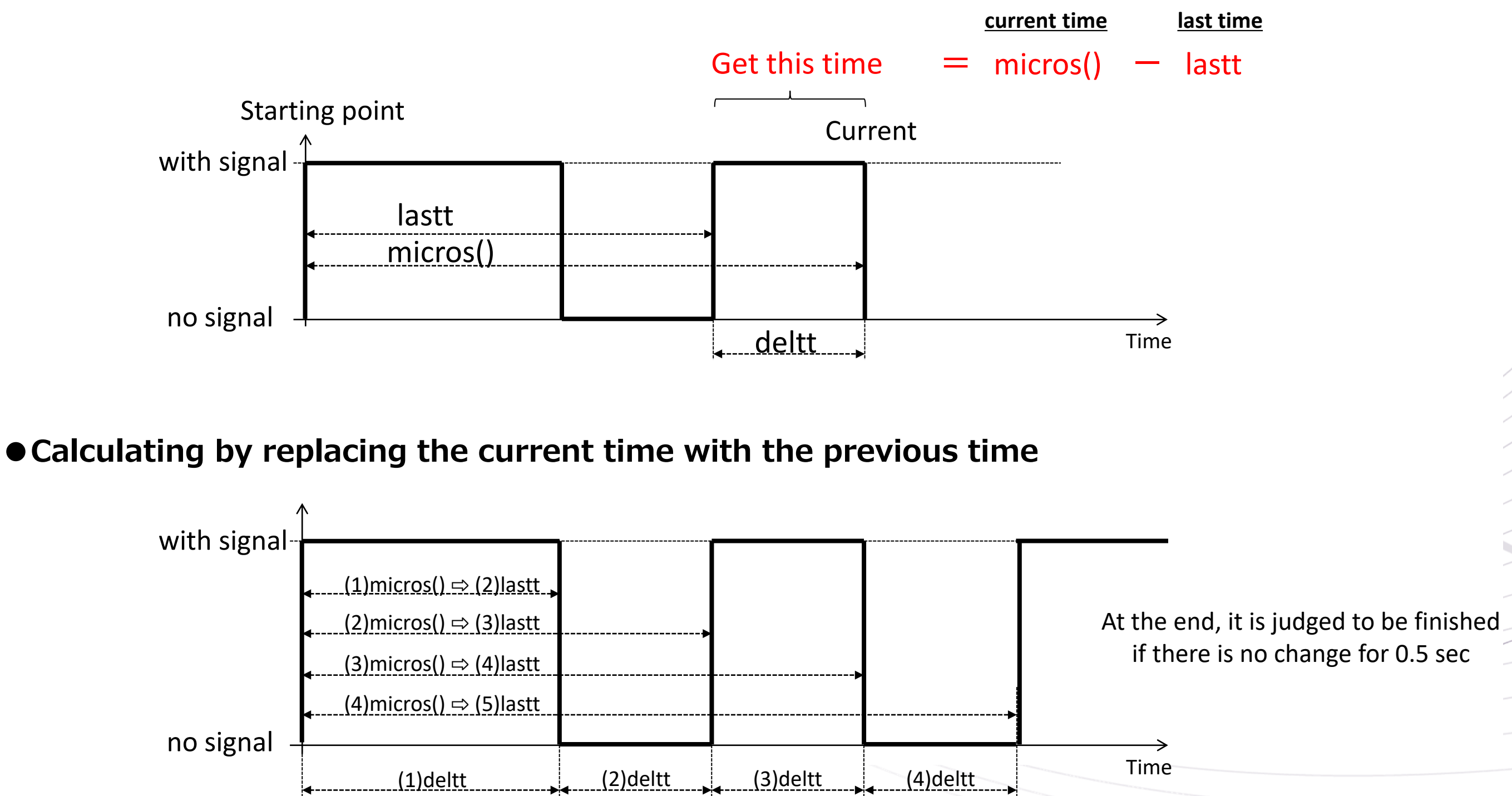

### 5-3. Software understanding

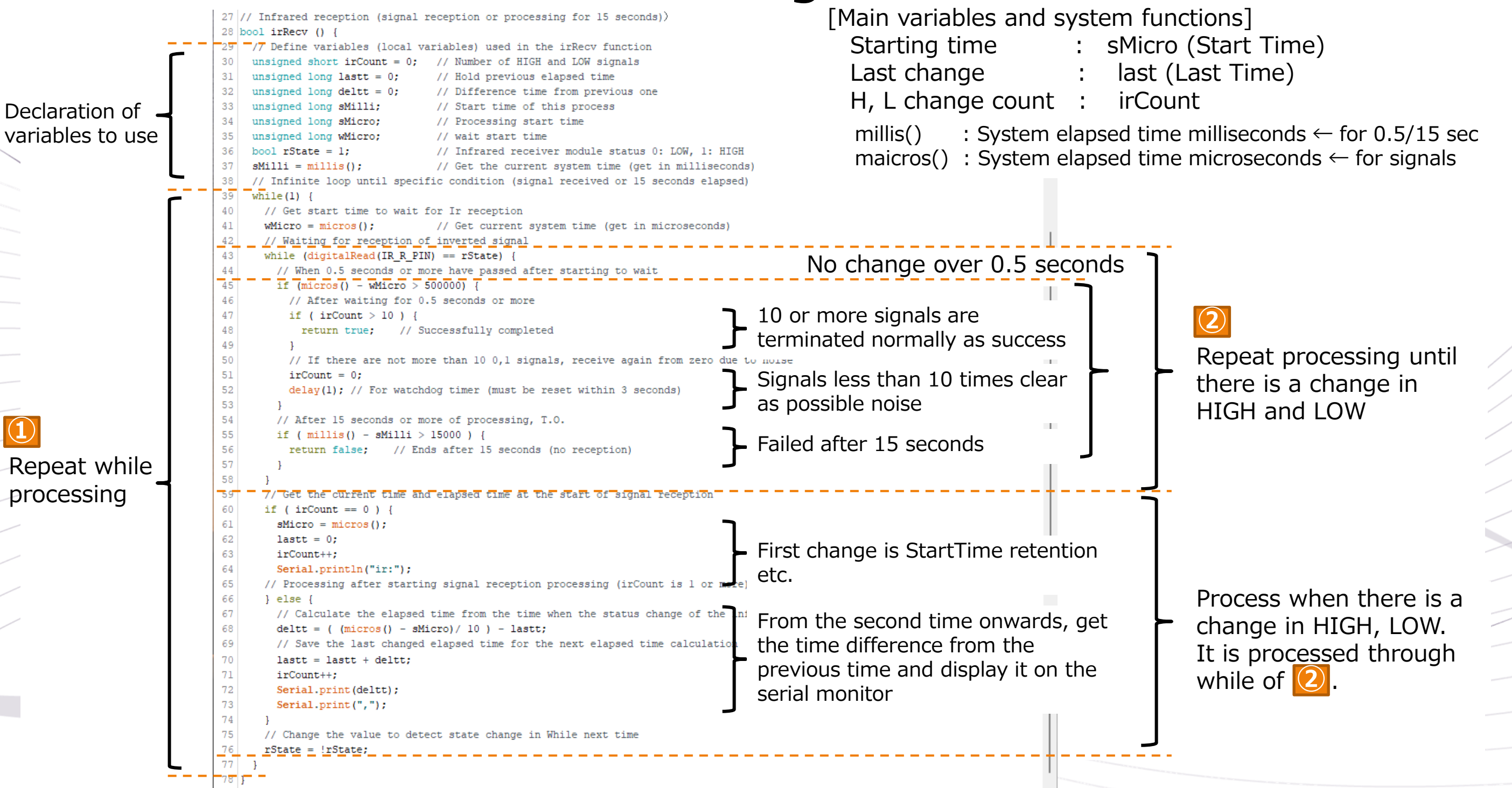